# <span id="page-0-1"></span>**Installation Guide - Customize Your Installation**

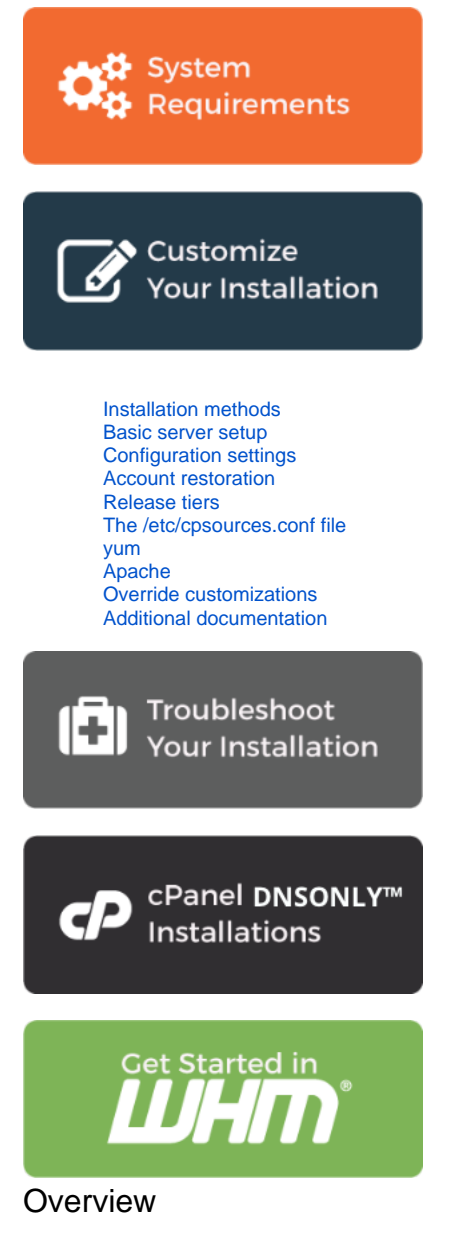

Before you begin the installation process, you can customize the configuration for certain portions of cPanel & WHM.

# <span id="page-0-0"></span>Installation methods

New installations of cPanel & WHM use the fast installation method by default. This method handles certain aspects of cPanel & WHM differently to drastically reduce installation time. For example, the fast installation method:

- Uses tarballs to download certain code cPanel & WHM files.
- $\bullet$  Uses system RPMs, if they are available, to set up the Perl  $local::lib$  library.

#### **Note:** Δ

When you install cPanel & WHM on a CentOS server with a CloudLinux™ license, the installer will automatically convert the server to CloudLinux.

### **Installation options**

You can use the following options to customize cPanel & WHM's installation process:

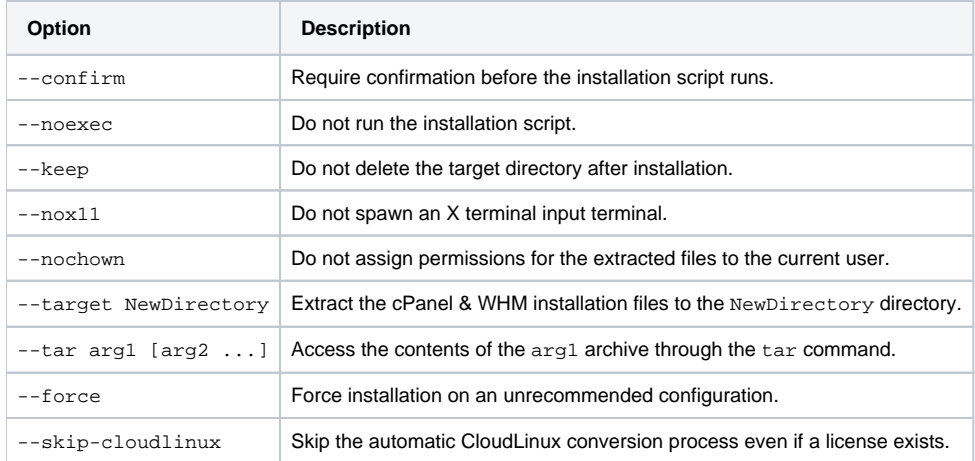

### **Legacy installation method**

Some system administrators may wish to override this default in order to use the legacy installation method.

#### ወ **Important:**

This method requires **substantially more time** than the fast installation method. We **strongly** recommend that you use the fast installation method.

To disable the fast installation method, create the /etc/cpanel/disable\_fast\_install touch file before you begin the cPanel & WHM installation process.

### <span id="page-1-0"></span>Basic server setup

The /etc/wwwacct.conf file contains the basic setup information for cPanel & WHM. After you install cPanel & WHM, you can find and edit this information in WHM's [Basic WebHost Manager Setup](https://documentation.cpanel.net/display/76Docs/Basic+WebHost+Manager+Setup) interface (WHM >> Home >> Server Configuration >> Basic WebHost Manager® Setup).

To customize this configuration, perform the following steps:

**Note:**

- 1. As the root user, create the /etc/wwwacct.conf file.
- 2. Enter all of the wwwacct.conf file's parameters, with one entry per line:

Λ Separate each parameter and its value with a space.

- ADDR 10.0.0.1 NS2 ns2.domain.tld CONTACTPAGER user@examplesms.com LOGSTYLE combined CONTACTEMAIL user@example.com HOMEMATCH home TTL 14400 NSTTL 86400 NS ns1.domain.tld ETHDEV eth0 ADDR6 HOST NS4 DEFMOD paper\_lantern HOMEDIR /home NS3 SCRIPTALIAS y
- 3. Define the following **required** values:

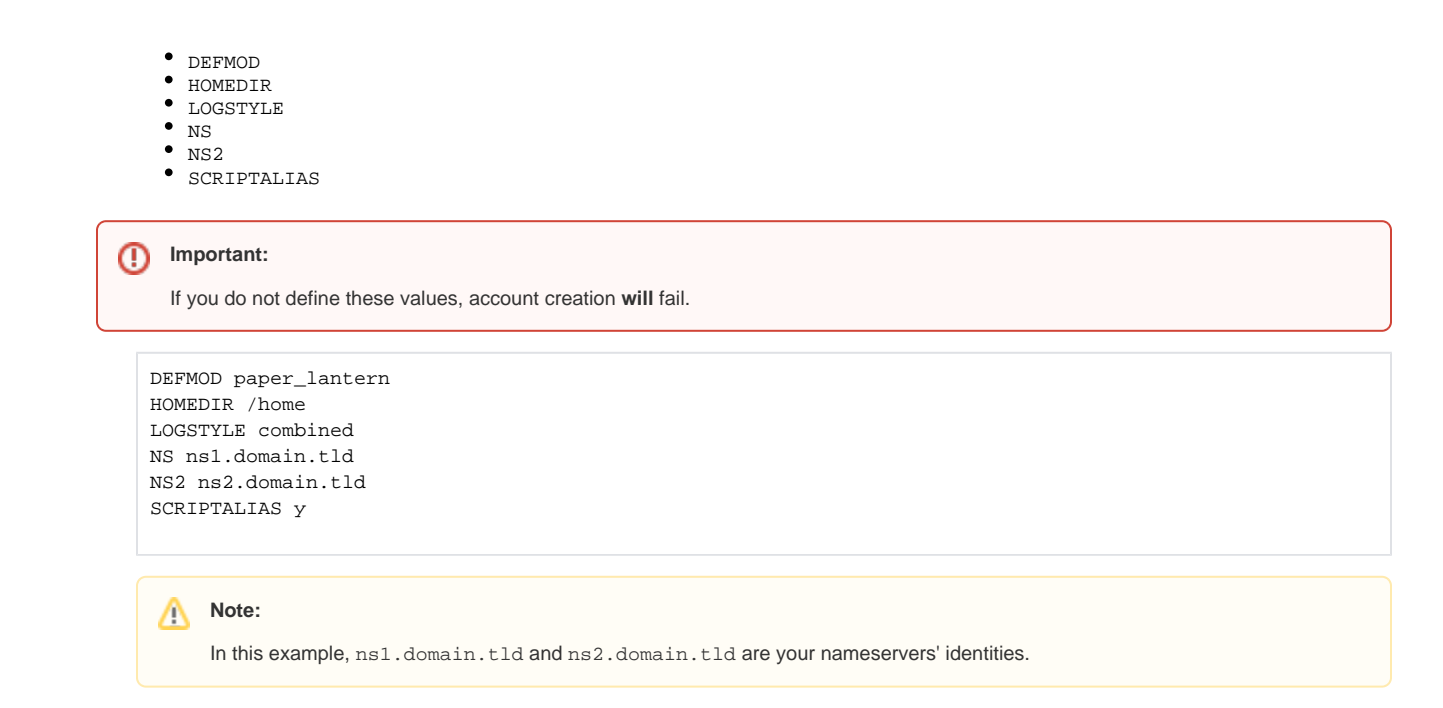

4. Specify values for any other parameters that you wish to configure. Refer to the configuration values table for a complete list of available parameters.

# **Configuration values**

You can configure the following values in the /etc/wwwacct.conf file:

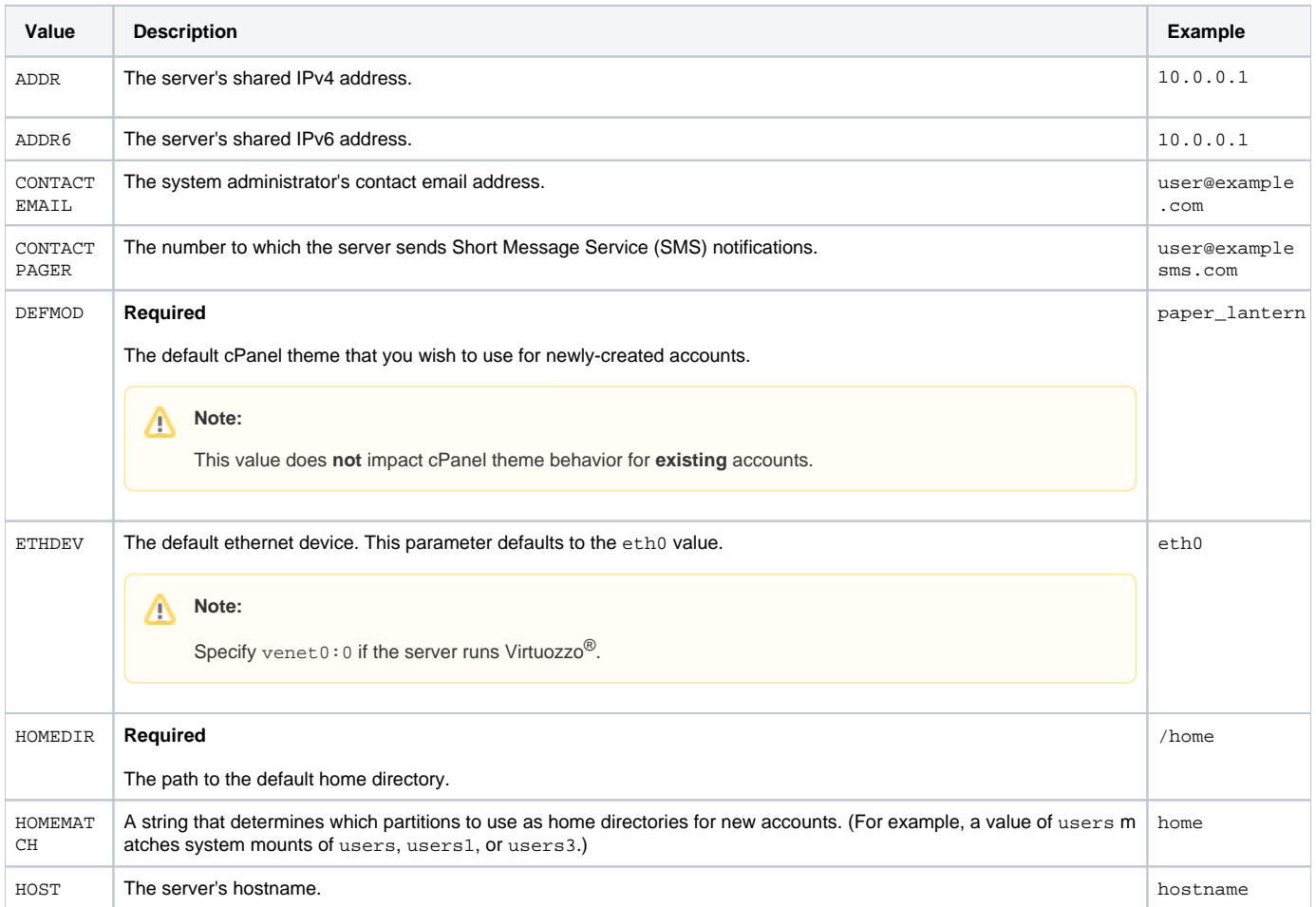

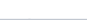

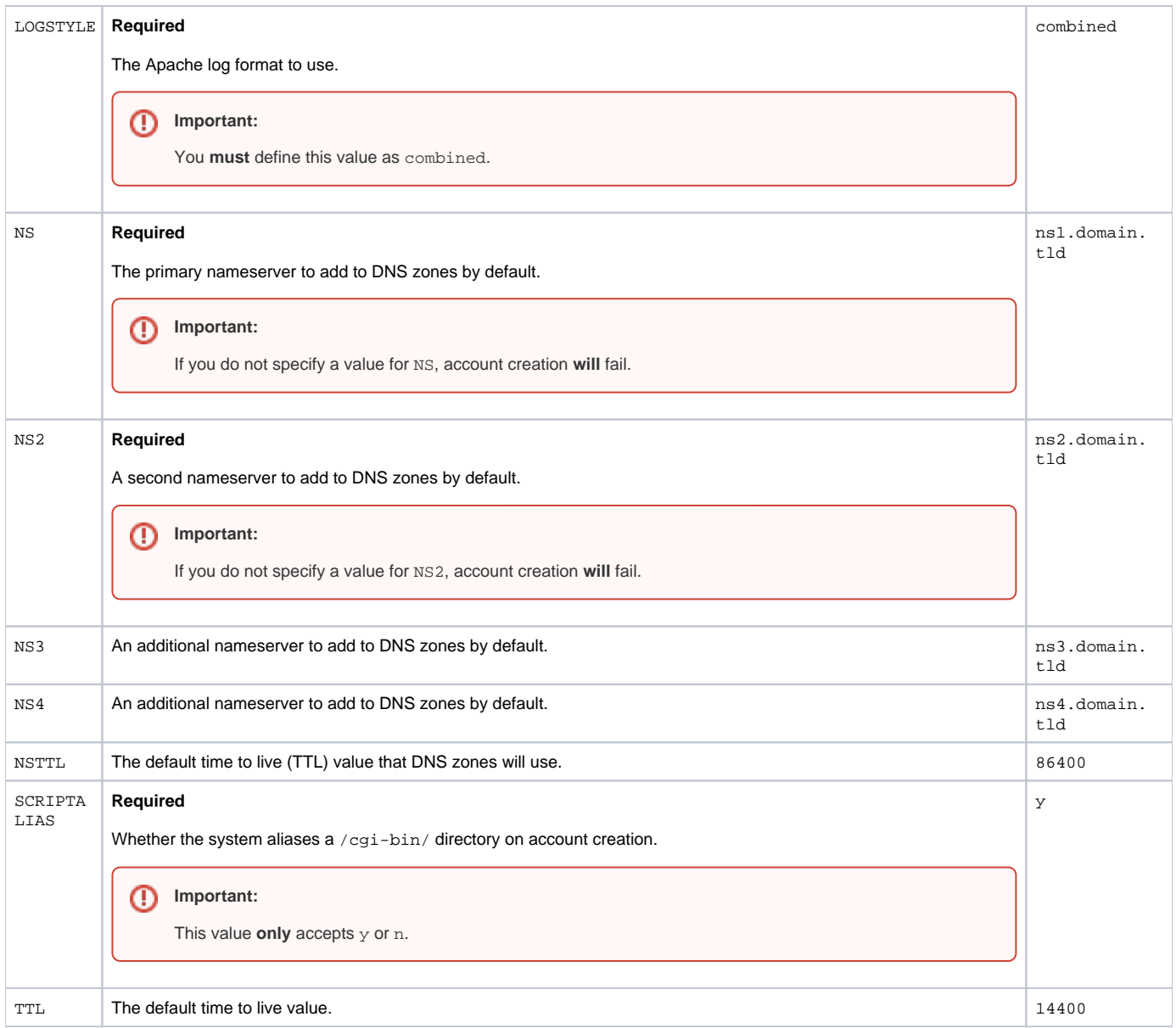

# <span id="page-3-0"></span>Configuration settings

When you install cPanel & WHM, the system reads the /root/cpanel\_profile/cpanel.config file. This file stores the settings that WHM's Tweak [Settings](https://documentation.cpanel.net/display/76Docs/Tweak+Settings) interface (Home >> Server Configuration >> Tweak Settings) contains, as well as various configuration settings for other cPanel & WHM features. The system uses these settings to set the values in the /var/cpanel/cpanel.config file.

#### **Warnings:** ⋒

- Some of the values that the /root/cpanel\_profile/cpanel.config file contains are dynamic, or require specific values.
- You can configure the version of MySQL <sup>®</sup> or MariaDB to use in the /root/cpanel\_profile/cpanel.config file's mysqlversion key **before** you install cPanel & WHM. However, we do **not** support the configuration of existing installations of cPanel & WHM.
- If you set MySQL to version 5.1 (mysql-version=5.1) or lower when you install cPanel DNSONLY™, the installation process automatically upgrades the MySQL installation to version 5.5. cPanel & WHM version 11.46 discontinued support for MySQL 5.1 and lower, and cPanel DNSONLY does **not** include an easy way in which to upgrade your MySQL installation.
- Because cPanel & WHM displays the [Feature Showcase](https://documentation.cpanel.net/display/DD/Guide+to+the+Feature+Showcase) after installation, Feature Showcase items can overwrite settings that you preconfigure on servers, such as the [cpanel.config file](https://documentation.cpanel.net/display/76Docs/The+cpanel.config+File).

To set these parameters, perform the following steps:

1. As the root user, create the /root/cpanel\_profile/cpanel.config file.

2. With one entry per line, list the parameters and values that you wish to configure in key=value format. For example, to preconfigure your server to deny the nobody user the ability to send email to a remote address, add the nobodyspam=1 line to the /root/cpanel\_profile/cpanel. config file before you install cPanel & WHM.

## <span id="page-4-0"></span>Account restoration

**Note:**

Λ

The /etc/cpanelacctrestore file contains a list of accounts to automatically restore during the cPanel & WHM installation process. You can use this file to restore accounts to a freshly-installed server.

#### When you create a backup file, you **must** use one of the following formats:

```
cpmove-{USER}
```
cpmove-{USER}.tar

```
\bulletcpmove-{USER}.tar.gz
```
- {USER}.tar
- {USER}.tar.gz
- $\bullet$ backup-{BACKUP-DATE\_TIME}\_{USER}.tar
- backup-{BACKUP-DATE\_TIME}\_{USER}.tar.gz

To restore a list of cPanel accounts during the cPanel & WHM installation process, perform the following steps:

- 1. As the root user, use a text editor to create the /etc/cpanelacctrestore file.
- 2. List the user account names, one entry per line.
- 3. Upload the backup file or files to one of the following directories:
	- /home
	- /home2
	- $\bullet$ /home3
	- /root
	- /usr
	- /usr/home
	- /web

### <span id="page-4-1"></span>Release tiers

The /etc/cpupdate.conf file determines the product version for your installation of cPanel & WHM. This file also controls when your server performs the automatic upgrades to new major versions of cPanel & WHM.

When you preconfigure this file, cPanel & WHM will install the specified version or the major version that corresponds to the specified release tier.

#### Λ **Notes:**

- For more information about our release tiers, read our [Product Versions and the Release Process](https://documentation.cpanel.net/display/CKB/Product+Versions+and+the+Release+Process) documentation.
- For more information about the /etc/cpupdate.conf file, read our [cPanel Update Configuration File cpupdate.conf](https://documentation.cpanel.net/display/76Docs/The+cPanel+Update+Configuration+File+-+cpupdate.conf) documentation.

To preconfigure the cPanel & WHM release tier, perform the following steps:

- 1. As the root user, create the /etc/cpupdate.conf file.
- 2. In the /etc/cpupdate.conf file, use the CPANEL parameter to set your desired release tier. For example, to configure your server to use the **S TABLE** tier, add the CPANEL=stable value to the /etc/cpupdate.conf file.

## <span id="page-4-2"></span>The /etc/cpsources.conf file

The /etc/cpsources.conf file determines the locations from which your server downloads updates. By default, cPanel & WHM servers retrieve updates directly from cPanel, Inc. through our httpupdate.cpanel.net pool of update servers.

#### ⊕ **Warning:**

Invalid modifications to this file may cause **serious** problems. We **strongly** recommend that you do **not** modify this file unless you understand the full technical ramifications of your actions and can maintain these customizations.

### **Invalid data**

If you see the following error in your server's logs, the /etc/cpsources.conf file likely contains invalid data:

[2015-12-08 14:12:54 +0200] \*\*\*\*\* FATAL: Unable to retrieve tier version info: timeout

To resolve this issue, move the /etc/cpsources.conf file to another location, then run the /usr/local/cpanel/scripts/upcp script. The system will automatically restore a valid cPanel-supplied version of the /etc/cpsources.conf file.

# **Note:** Δ To disable FastUpdate on your server, SSH to your server as the root user and run the following command: touch /var/cpanel/never\_ever\_use\_fast\_update\_not\_even\_a\_check To reenable FastUpdate on your server, run the following command as the root user: rm /var/cpanel/never\_ever\_use\_fast\_update\_not\_even\_a\_check

#### <span id="page-5-0"></span>yum

Yellowdog Updater, Modified (yum) is an RPM package management tool for Linux servers that automatically installs with your operating system.

#### **Warning:** ന

When you install cPanel & WHM, you must **only** use vendor-provided repositories. Third-party repositories may replace vital parts of the system and cause unexpected results.

#### **Exclude packages**

Because cPanel & WHM handles its own installation of services through the rpm.versions system, you **must** exclude several packages before you install cPanel & WHM.

To exclude these packages, perform the following steps:

- 1. As the root user, use a text editor to edit the /etc/yum.conf file.
- 2. Locate the line that begins with exclude= and confirm that it contains the following entries:

bind-chroot dovecot\* exim\* filesystem httpd\* mod\_ssl\* mydns\* mysql\* nsd\* php\* proftpd\* pure-ftpd\* ruby\* spamassassin\* squirrelmail\*

a. If you do not find the line that begins with exclude= , insert it in the file under the [main] line as **one** line of code.

- b. The squirrelmail\* entry is optional. For more information, read our [cPanel Deprecation Plan](https://documentation.cpanel.net/display/CKB/cPanel+Deprecation+Plan) documentation.
- 3. Save and close the file. You may then use your preferred method to install yum on your server.

### **Remove yum groups**

#### **Note:** Λ

To obtain a list of yum groups, run the yum grouplist command.

Before you install cPanel & WHM, make certain that the following yum groups are **not** installed on your server:

- FTP Server
- GNOME Desktop Environment
- KDE (K Desktop Environment)
- Mail Server or E-mail Server
- Mono
- Web Server
- X Window System

To remove a yum group, run the yum groupremove command. For example, to remove the Mono and Mail Server groups, run the following command:

### <span id="page-6-0"></span>Apache

#### **EasyApache 4**

cPanel & WHM installs [EasyApache 4](https://documentation.cpanel.net/display/EA4) by default.

EasyApache 4 allows you to preconfigure your profile before you install cPanel & WHM on your server. To preconfigure your profile before install, create the /etc/cpanel\_initial\_install\_ea4\_profile.json file. The installation process installs this profile then copies it to the /etc/cpanel/ea4 /profiles/custom/ directory when complete.

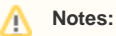

- The /etc/cpanel\_initial\_install\_ea4\_profile.json file **must** exist as both a valid JSON file and a valid EasyApache 4 profile. If your JSON file contains errors, no data, or the installation fails, the system installs the default EasyApache 4 profile.
- If your selected version of EasyApache fails to build, the installation process continues and you **must** troubleshoot the issue manually.
- If your system runs CloudLinux™, the system installs the CloudLinux EasyApache 4 repository and the default CloudLinux profile.
- Systems that do **not** run CloudLinux install cPanel & WHM's EasyApache 4 repository and default profile.

For information about how to create an EasyApache 4 profile, read our [EasyApache 4 - Create a Profile](https://documentation.cpanel.net/display/EA4/EasyApache+4+-+Create+a+Profile) documentation.

### **EasyApache 3**

#### **Important:** ⊕

cPanel & WHM no longer develops or updates EasyApache 3. We **deprecated** EasyApache 3 on December 31, 2018. We **removed** support for EasyApache 3 in cPanel & WHM version 78. We **strongly** recommend that you install EasyApache 4.

For more information, read our [cPanel Long-Term Support](https://documentation.cpanel.net/display/CKB/cPanel+Long-Term+Support) documentation.

If you wish to install EasyApache 3 on your system, you can use EasyApache 3 to configure the Apache web server before installation. To do this, you **must** also access an existing cPanel & WHM server that runs EasyApache. EasyApache allows you to adjust several configuration options.

#### **Notes:** Λ

- You must create the /etc/install\_legacy\_ea3\_instead\_of\_ea4 touch file to install EasyApache 3 by default on a fresh install of cPanel & WHM version 58 or higher.
- The cPanel & WHM installation process installs Apache 2.4 and PHP 5.5 by default.

To create and customize a new profile, perform the following steps:

- 1. Create a new EasyApache profile:
	- **Command line** Log in to the existing server through SSH as the root user and run the /scripts/easyapache script.
	- WHM Log in to WHM on the existing server as the root user and use the *[EasyApache 3](https://documentation.cpanel.net/display/EA)* interface (Home >> Software >> EasyApache 3).
- 2. [Run EasyApache 3](https://documentation.cpanel.net/display/EA/EasyApache).
- 3. In the *Exhaustive Options List* stage, perform the following steps:
	- a. Assign a file name, a display name, and a brief profile description to the new EasyApache profile.
		- b. Select *Save Only (Do Not Build)*. Your server stores the new profile in the /var/cpanel/easy/apache/profile/custom/directory, but does **not** recompile Apache and PHP.
		- c. Run the scp command to copy the profile to the /etc/cp\_easyapache\_profile.yaml file on the new server.
- 4. To create a /var/cpanel/easy/apache/prefs.yaml file, which stores your preferences separately from the build profile, perform the following steps:
	- a. Set the desired preferences in EasyApache.
	- b. On your new server, run the following command:

mkdir -p /var/cpanel/easy/apache/

- c. Copy the /var/cpanel/easy/apache/prefs.yaml file from the existing system to the /var/cpanel/easy/apache/ directory on the new server.
- <span id="page-6-1"></span>d. Place your build profile in the /etc/cp\_easyapache\_profile.yaml file on the new server.

# Override customizations

To override the cPanel & WHM installation system's default settings or any customizations that you made, run the /usr/local/cpanel/scripts /copy-etc-files script. This script performs the following actions:

- Creates copies of the contents of your current system's /etc/bashrc, /etc/issue, and /etc/issue.net files.
- Stores the copied files in the /usr/local/cpanel/etc directory.
- Replaces the customized files with the copied files' contents.

# <span id="page-7-0"></span>Additional documentation

- **•** [Installation Guide Customize Your Installation](#page-0-1)
- **•** [Installation Guide Troubleshoot Your Installation](https://documentation.cpanel.net/display/76Docs/Installation+Guide+-+Troubleshoot+Your+Installation)
- [Installation Guide System Requirements](https://documentation.cpanel.net/display/76Docs/Installation+Guide+-+System+Requirements)
- **[Installation Guide](https://documentation.cpanel.net/display/76Docs/Installation+Guide)**
- [Installation Guide cPanel DNSONLY Installation](https://documentation.cpanel.net/display/76Docs/Installation+Guide+-+cPanel+DNSONLY+Installation)